**บฑที่ 4**

## **การฑดลลนการกู**

ผู้วิจัยได้ทำการทดสอบการกู้ของระบบคอมพิวเตอร์ โดยแบ่งเป็น 3 ประเภท ดังที่ได้กล่าวมาแล้ว ซึ่งการทดสอบคังกล่าวใช้เครื่องไอบีเอ็มเป็นกรณีศึกษา

# **ก า ร กุ้ป ร ะ เ ภ ท เ ก ร อ ง แ ค ะ คุป»รท»**

ส่งงาน (JOB) EREP โดยใช้ไปรแกรมอีเรป (EREP : The Environmental Record Editing and Printing Program) เพื่อช่วยในการวินิจฉัยปัญหาของเครื่อง **และอุปกรท!ที่เกิลชํ้น ดังตัาออ่างราทงานรปที่ 9 ใ?งล่วกานการพจารททท้อผดพลาดเบทงดัน** ของแต่ละอุปกรณ์ เช่น ตัวประมวลผล (Processor), ช่องสัญญาณ (Channels),  $\overrightarrow{\textbf{a}}$  a step and the control of the non-time  $\overrightarrow{\textbf{a}}$  and  $\overrightarrow{\textbf{a}}$  and  $\overrightarrow{\textbf{a}}$  and  $\overrightarrow{\textbf{a}}$  and  $\overrightarrow{\textbf{a}}$  and  $\overrightarrow{\textbf{a}}$ System Control Programs) และระบบย่อยวับเท้า/ส่งออก (I/O Subsystems) โดยที่ ิ รายงานแบ่งเป็น 2 ส่วน คือ ส่วนแรกเป็นการสรุปท้อผิดพลาดจากทุกส่วน ยกเว้นระบบย่อย **รับเท้า/ล่งออก และล่วนที่ลองเป็นกาวส์วุปท้อผดพลาดานล่วนชองระบบก่คอรับเท้า/ล่งออก โคกเน,พาะ**

**การทดลอบดังกล่าวเป็นท้อลวุปกว้าง ๆ ท ำใบ ้ลามารท มองทงโ!ก!ห าชองเดรองและ** อุปกรณ์ได้ ถ้าต้องการตรวจสอบให้ละเอื้<del>อ</del>ดในแต่ละส่วน สามารถที่จะออกรายงานอื่น ๆ ได้ เ**ห่น** ราฮงานฮกเว้นของระบบ (System Exception Reports) เป็นค<sup>ื</sup>น ซึ่งไม่ได้กล่าวถึงในที่นี้ หลังจากทราบปัญหาที่เกิดขึ้นว่าเป็นปัญหาในส่วนของเดรื่องและอุปกรณ์ ดวรมีขั้นตอน **การทำงานเพลแกใ]ญหาดังกล่าว ผุ้วิจัอไดัทำการทดลอบดังนํ้**

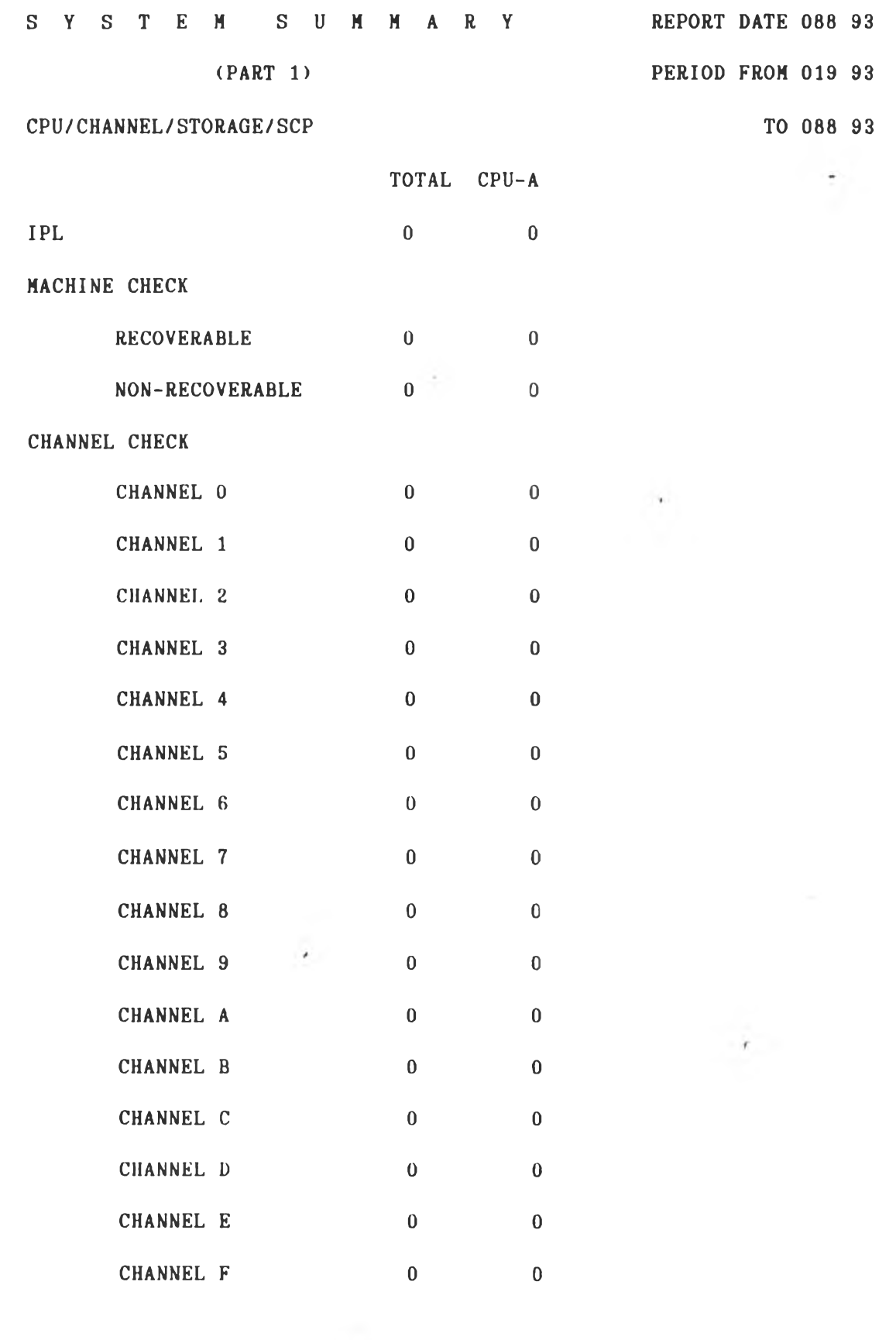

**รปฑ 9 รา8งาน๙'!ปธองระบบ**

**35**

 $\frac{1}{2}$ 

PROGRAM ERROR

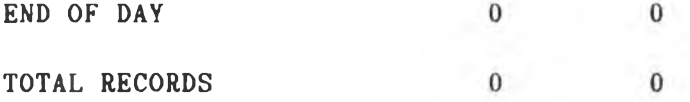

MODEL SERIAL NO. CPU

A 9377 7C5056

SYSTEM SUMMARY REPORT DATE 088 93  $(PART 2)$ PERIOD FROM 019 93

 $CPU - A$ 

**I/O SUBSYSTEM** 

TO 088 93

 $\sim$ 

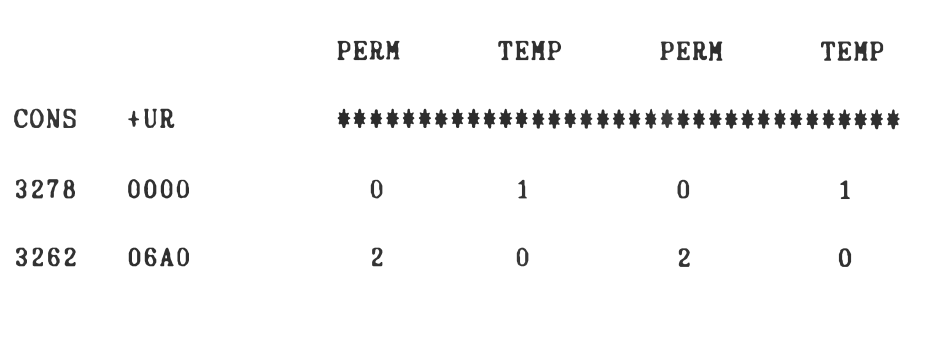

**TOTAL** 

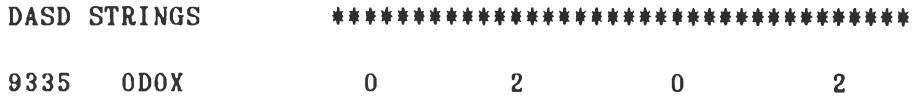

TAPE \*\*\*\*\*\*\*\*\*\*\*\*\*\*\*\*\*\*\*\*\*\*\*\*\*\*\*\*\*\*\*\*\*\*\*\* 3422  $121 \qquad \qquad 0 \qquad \qquad 121 \qquad \qquad 0$ 05BX

**DISPLAY** \*\*\*\*\* \*\*\*\*\*\*\*\*\*\*\*\*\*\*\*\*\*\*\*\*\*\*\*\*\*\*\*  $\overline{\mathbf{0}}$ 3277 0000  $5$  0 5

รูปที่ 9 รายงานสรุปของระบบ (ต่อ)

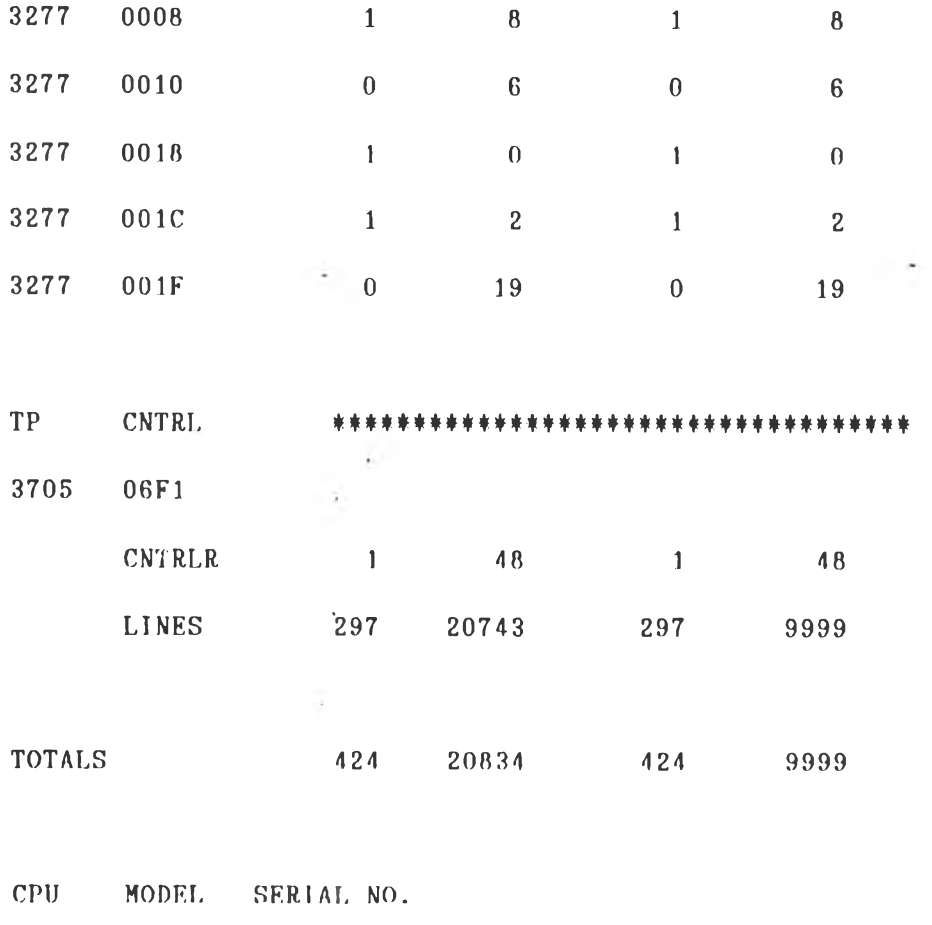

**A 9 3 7 7 7 C 5 0 5 6**

วูปที่ 9 วายงานสรุปของระบบ (ต่อ)

1. ความเสียหายของจานบันทึก

ส่งงาน DSF-ANAL โดยให้คำสั่งวิเคราะห์ของโปรแกรมดีเอสเอฟ (DSF : **Device Support Facility) เพื่อ**ส่วยในการตรวจสอบท้อผิดพลาดของจานบันทึก ทำการทดสอบในส่วนทองหน่วทที่บ (Drive Test) และทดสอบการทวนสอบท้อมูล (Data Verification Test) โดยอ่านช้อมูลทุก ๆ ระเบียบในปริมาตร ดังรูปที่ 10 ซึ่งแสดงถึง รายงานการเกิดข้อผิดพลาดที่สามารถแก้ไขได้ **ผ ตำแหน่งบล็อก 787660 ซึ่งมีแนวทางการแ**ก้ไข 2 แนวทาง คือ

#### **MOVEABLE HEAD ERROR TABLE**

**HEAD NUMBER DATA CHK SEEK VERIFY WRITE CHK DATA CHK DATA COMP CHECK CE CYL ERROR 0 0 0 1 0 2 0 3 0 4 0 5 c**

ICK11745I DATAVER CORRECTABLE ERROR ADDR BLOCK = 00787660

รูปที่ 10 รายงานการเกิดชื่อผิดพลาดที่สามารถแก้ไขได้

1.1 กรณีที่อผิดพลาดที่สามารถแก้ไ**ทได้** 

**ร)i เอฟ้เอฟ ในการทำหนลบล็อกฟ้ารอง ฟ้งงาน DSF-INSP โดธใท้ตำลังอนฟ้เปล ( I n s p e c t ) ทรงโปรแกรม**

1.2 กรณีที่อผิดพลาดที่ไม่สามารถแก้ไทได้

**แนวกางหนิ่งในการแท้ไชลอ ทำการลนฟ้ภาพท้อมลไปอังวานบันก๊กฟ้ารอง** ผู้วิจัยได้ทำการทดสอบกับปริมาตรของจานบันทึก "DOSRES" และ "SYSWK1" ณ ตำแหน่ง D00 **และ D01 ลามลำลับ ร่งเล็นวานบันก๊กระบบ**

> **1 . 2 . 1 กร»ใ»ระบบเป็ดไล้ มปีนลอนลังนํ้**

1. ส่งงาน RTDOSRV1, RTSYSRV2 โดยใช้คำสั่งรีสตอร์ (Restore) ของโปรแกรมฟาสก๊อปปี้ (Fastcopy) ในการคืนสภาพช้อมูลโดยที่ปริมาตรของเทป

**38**

"DOSRES" ไปลงที่ตำแหน่งของจานบันทึกสำรอง C02 และปริมาตรของเทป "SYSWK1" ไปลงที่ ตำแหน่งของจานบันทึกสำรอง C03

- R RDR, RTDOSRV1
- R RDR, RTSYSRV2
- 2. เปิดระบบจากตำแหน่งใหม่ของจานบันทึก C02
- 3. หยุดทำงานของจานบันทึกข้อมูล (Down Disk) ที่เสีย
	- R RDR, PAUSE
	- reply-id DVCDN D00
	- reply-id DVCDN D01

#### หมายเหตุ

1. ให้ตอบข้อความต่อไปนี้

8X63D unit=D00 volid=DOSRES volume owned by

**VS&M** 

--> reply-id PROCEED

8X65D unit=D00 volid=DOSRES reply CANCEL, SHOW

or PROCEED

 $sys004 = XXX$ 

--> reply-id SHOW

8X66D unit=D00 volid=DOSRES all unexpired/

protected files displayed

--> reply-id PROCEED ในการต่อเทปเมื่อเปลี่ยนม้วนเทป ให้ตอบข้อความดังนี้  $2.$ 4140A no alternate drive assigned, UIN

--> reply-id NEWTAP

1.2.2 กรณีระบบเปิดไม่ได้ (ทำการเปิดระบบจากเทป) มีขึ้นคอนดังนี้ . 1. ใส่เทปที่มีป้าย (Tape Label) "BOOTTAPE VSE" เบอร์ A21046 หรือเบอร์ A21196 ไว้ในตู้เทป 5B0 2. ใส่เทปที่มีป้าย "DOSRES 1/3" ไว้ในตู้เทป 5B1 3. ใส่เทปที่มีป่าย "<u>DOSRES 2/3</u>" ไว้ในตู้เทป 5B2 4. เปิดระบบ ที่ 5B0 2 ครั้ง โดยเลือก 4=Clear IPL (1=DSF, 2=Standalone Program) แล้วกดปุ่ม Clear 5. ตอบข้อความ (Message) ต่อไปนี้ if you want a listing, specify CUU of printer; else, or if printer is not operational, press END/ENTER  $\leftarrow$  >  $640$ specify type of printer XXXXYY  $\leftarrow$  > PRT1 specify data MM/DD/YY  $--> 04/07/93$ select one of the following programs or type END, FASTCOPY, RESTORE, INITEM --> FASTCOPY specify address of input device CUU  $--$ > 5B1 specify type of input device XXXXYY  $--$ > 3420T9 S2001 specify tape mode XX or press END/ ENTER default is DO  $\leftarrow$ > nadu ENTER specify address of alternate tape if

- 1

required or press END/ENTER

 $\leftarrow$  > 5B2

specify address of cutput device CUU

 $\sim$  --> CO2

specify type of output device XXXXYY

 $\leftarrow$ > FBA

if tape label checking is desired specify

v

TLBL statem. else press END/ENTER

--> // TLBL UIN, 'DOSRSS' 8F30D enter fastcopy control statement

--> RESTORE VOLUME LIST NOVERIFY

8X63D unit=D00 volid=DOSRES volume owned

by vsam

 $\leftarrow$  > PROCEED

8X64I unit=D00 volid=DOSRES volume

contains unexpired/protected files

8X65D unit=D00 volid=DOSRES reply CANCEL,

SHOW, PROCEED

 $\leftarrow$  > SHOW

8X66D unit=D00 volid=DOSRES all unexpired/

protected files displayed

 $\leftarrow$ > PROCEED

- 6. เปิดระบบจากตำแหน่งใหม่ของจานบันทึก C02
- 7. หยุดทำงานของจานบันทึกข้อมูลที่เสีย

R RDR, PAUSE

reply-id DVCDN D00

reply-id DVCDN D01

 $\frac{1}{2}$  ,  $\frac{1}{2}$  ,  $\frac{1}{2}$ 

Vบททเหคุ

1. เมื่อคืนสภาพข้อมูลด้วกเทปที่ 5B1 เรือบร้อกแล้วให้ใส่เทป ที่มล้าท " DOSRES 3 /3 " ไว้ที่ต้เทป 5B1

2. ให้ทำการคืนสภาพข้อมูลปริมาตร " SYSWK1" โดยทำตาม ทั้นตอนที่ 2, 3, และ 5 แต่เปลี่ยนตำแหน่งของจานบันทึก เป็น C03 และเปลี่ยนป้ายเทปเป็น // TLBL UIN, 'SYSWW1'

3. กรรลานบันฑกที่เล้ทเล้นแฟ้มท้อมุลหรอฐานท้อมุล ต้องทำการกู้ แบบดื่อหน้าเพิ่ม เท่น ปริมาตรท้องจานบันทึก "SYSWK2", "SYSWK3",หรือ "SYSWK4" เป็นต้น

> 2 ความเสียหายของจอเฝ้าคุม แนวทางการแก้ไหมี 2 แนวทาง คือ

> > 2.1 กรณีฮังไม่ได้เปิดระบบ

ติดต่อทำงมาเปลี่ยนจอเฝ้าคุม ซึ่งมีโปรแกรมระบบอยู่ เนื่องจากไม่มี การสำรองลลเฟ้าคุม แล้วทำการเล้ตระบบ

2.2 กรรพล้งลากเล้ตระบบแล้ว

โหนาเตรองแลากทางเทรมตามาต่อแทนลค เฟ้าตม ละตำมารทาท้งานไ **x>ç**เหมอนกับลทเฟ้าคม

3. <u>ความเสียหายของอุปกรณ์สื่อสาร</u>

3.1 กรรตำทมล้ฤเหา ม่ท้นตอนต้งน

1. ใช้สายเช่าสำรองที่ได้จัดเตรียมไว้ โดยต่อสายทั้งสองด้านคือ ห้องเตรองและกู้าท้งาน

2. ทำการแอคติเวท (Activate) สายและหน่วยทางทายภาพ **( P h y s i c a l U n i t ะ PU)**

V NET,ACT,ID=B21L03

V NET,ACT,ID=B03P4702

3.2 กรณีพอร์ตของอุปกรณ์ควบคุมการสื่อสารมีปัญหา มธันตลนตั้งนี้

1. นำสายของพอร์ตที่เสียมาเสียบในพอร์ตสำรองที่ได้จัดเตรียมไว้โดย โปรแกรมควบคุมเครือข่าย เช่น พอร์ตเบอร์ 20 เป็นพอร์ตสำรองของพอร์ตเบอร์ 3 เป็นต้น

2. ทำการแอคติเวท สายและหน่วยทางกายภาพที่เสียบกับพอร์ตสำรอง

V NET,ACT,ID=B21L20

V NET,ACT,ID=B20P4702

4. ความเสียหายของต์เทป

เมื่อต้เทปมีปัญหา ให้นำเทปไปใส่ฮังต้เทปที่ใช้งานได้ แล้วระบบจะหาเทปที่มี ปริมาตรตรงกันอัต<sub>โ</sub>นมัติ โดยที่ผู้ใช้งานต้องทำตามชั้นตอนดังนี้

1. สร้างปริมาครของเทป

R RDR,PAUSE

reply-id EXEC DITTO

reply-id INT, 5B0, volume-name

2. ส่งงานที่จะใช้เทปโดยระบุปริมาตรของเทป แทนที่การระบุด้วยตู้เทป ทำให้ระบบจะหาตู้เทปที่มีปริมาครเหมือนกับที่ระบุดังนี้

ASSGN SYS005,TAPE,VOL=volume-name

- 5. ความเสียหายของเครื่องพิมพ์ มีที่นตอนดังนี้
	- ่ สำรองงานที่จะนิมน์ขึ้นเทปก่อน เพื่อป้องกันความเสียหาย
		- 0 BACKUP,LST,5B0,,E
	- 2. เรรกร่างมาร่อม

3. นำงานที่จะพมพบนเทใเลงานคว

0 LOAD,LST,5B0

4. เริ่มต้นเครื่องพิมพ์

ร LST,6A0,E

6. ความเสียหายของหน่วยความจำหลัก

ทำการตคการค้คต่อปี0งพนํวฮความจำMลักส่วนที่เลัฮไป ใครระ**บนกัง**ทำงาน ต่อไปได้ ซึ่งคำสั่งจะขึ้นกับเครื่องที่ใช้งาน เช่น IBM 3090 รุ่น 400 มีคำสั่งที่ใช้ในการตัด การต่คต่ทกับระบบ คอ

CF STOR(E=2), OFFLINE

การกู้ประเภทชุดคำสั่ง

ค้วจัดได้ทำการทดสอบการกัประเภทของศุดคำสั่งโดยแบ่งเป็น 4 ประเภท คือ

1. ใเรมาตร

ทำการทดสอบกับปริมาตรของจานบันทึก "DOSRES" และ "SYSWK1" ซึ่งเป็น จานบันฑกระบบ

> ไ.ไ กรกิ!ระบบเ?ไคไค้ มีมีนตอนผังนี้

1. ส่งงาน RTDOSRES, RTSYSWK1 โดยใช้คำสิ่งวีสตอร์ของโปรแกรม ฟาลํก๊อใ]ใ**1** ในการค้นลํภาพรัอมุ**ลที่ค้**องการ คอ "DOSRES"**,** "SYSWKl" ตาม**ลำ**พับ

R RDR, RTDOSRES

R RDR, RTSYSWK1

2. ใส่เทปที่ได้มาจากการสำรองคามที่อความที่จอเผ้าคุม คือ "DOSRSS 1 /3 ", "DOSRSS 2 /3 ", "DOSRSS 3 /3 ", "SYSWW1 1 /3 ", '"รYSWW1 2 /3 ", uaz "SYSWW1 3/3"

หมายเหตุ การตอบท้อตวามในการโต๊ตอบกับระบบ ให้ดูในหมายเหตุของ ความเสียหายของจานบันทึกข้อ 1.2.1

> 1.2 กรณีระบบเปิดไม่ได้ (ทำการเปิดระบบจากเทป) มีขึ้นตอนตั้งนี้

1. ใส่เทปที่มีป้าย "BOOTTAPE VSE" เบลร์ A21046 หรือเบอร์ A21196 ไว้ในตุ๊เทป 5B0

2. ใส่เทปที่มีป้าย "DOSRES 1/3" ไว้ในคู้เทป 5B1

3. ใส่เทปที่มีป้าย "DOSRES 2/3" ไว้ในตู้เทป 5B2

4. เปิดระบบที่ 5B0 2 ครั้ง โดยเลือก 4=Clear IPL (1=DSF, 2=Standalone Program) แล้วกดปุ่ม Clear

5. ตอบข้อความต่อไปนั

if you want a listing, specify CUU of printer; else, or if printer is not operational, press END/ENTER

 $\leftarrow$  > 6A0

specify type of printer XXXXYY

 $\leftarrow$  > PRT1

specify data MM/DD/YY

 $\leftarrow$  04/07/93

select one of the following programs of type END

FASTCOPY, RESTORE, INITEM

 $\leftarrow$ > FASTCOPY

specify address of input device CUU

 $\leftarrow$  > 5B1

specify type of input device XXXXYY

 $\sim$ 

 $--$ > 3420T9

default it DO

 $\leftarrow$ > nelu ENTER

specify address of alternate tape if required or press END/ENTER

 $\leftarrow$  5B2

specify address of output device CUU

 $\leftarrow$  > DOO

specify type of output device XXXXYY

 $\leftarrow$  > FBA

if tape label checking is desired specify TLBL

statem. else press END/ENTER

--> // TLBL UIN, 'DOSRSS'

8F30D enter fastcopy control statement

--> RESTORE VOLUME LIST NOVERIFY

8X63D unit=D00 volid=DOSRES volume owned by vsam

--> PROCEED

8X64I unit=D00 volid=DOSRES volume contains

unexpired/protected files

8X65D unit=D00 volid=DOSRES reply CANCEL, SHOW,

**PROCEED** 

 $\leftarrow$ > SHOW

8X66D unit=D00 volid=DOSRES all unexpired/

 $\overline{1}$ 

protected files displayed

--> PROCEED

บาทเหตุ

1. เมื่อคืนสภาพท้อมูลด้วยเทปที่ 5B1 เรียบร้อยแล้ว ให้ใส่เทปที่มีป้าย " DOSRES 3/3" ไว้ที่ตู้เทป 5B1

2. ให้ทำการดื่นสภาพท้อมูลปริมาตร " <u>SYSWK1</u>" โดยทำตามขึ้นตอนที่ 2 , 3, และ 5 แต่เปลี่ยนตำแหน่งทองจานบันทึกเป็น <u>D01</u> และเปลี่ยนป้ายเทปเป็น

// TLBL UIN, 'SYSWW1'

2. สำรห้ญแห้ม

ส่งงาน RTSAFCAT ในการดื่นสภาพสารนักแฟ้ม "SAFECAT" ซึ่งประกอบด้วย แฟ้มท้อมูลและไลบรารี โคกภายในงาน RTSAFCAT มีที่นตอนดังนี้

1. ดัดการติดต่อทองสารนัญแฟ้มผู้ใช้ออกจากสารนัญแฟ้มหลัก

- 2. กำหนดค่าเริ่มต้นของจานบันทึก
- 3. กำหนดสำรนัญแฟ้มผ้าช้
- 4. กำหนดไลนราร กรณฑสำรนญแฟ้มดังกล่าวมไลนราร
- 5. ดีนสภาพท็อมูลที่เป็นแฟ้มท้อมูลที่อยู่ในสารบัญแฟ้มผู้ใช้
- 6. คืนสภาพที่คมูลที่เป็นไลบรารีที่อยู่ในสารบัญแฟ้มผู้ใช้

#### R RDR, RTSAFCAT

#### หมาทเหตุ

1. กรณีที่สารบัญแฟ้มเส็กชิ่งมีแฟ้มชักมูลหรือฐานทัคมูลที่มีการเปลี่ยนแปลง เช่น "UCATWK2", "UCATWK3", หรือ "UCATWK4" เป็นต้น ต้องทำการกู้แบบคืบหน้าเพิ่ม 2. ก้าคืนสภาพทัคมูลที่เป็นสารบัญแฟ้มแล้วมีปัญหาทำไม่สำเร็จ ให้ให้ฟาสก๊อปปี้ โ?งดล้าทกันกรnilเรมาตร ใคทส่งงาน RTSAFEII กรณระ111แห้ดไดั แล้วตอนช้ทดวาม "SETPARM CUU=D03" หรือทำการเปิดระบบจากเทป กรณีระบบเปิดไม่ได้

3. แฟ้มจ้อมรว้แชม มีนี้นิยมตั้งนี้

> 1. ปล่อยงาน CICSICCF เพื่อทำการแก้ไขภาษาควบคุมงาน R RDR,CICSICCF

**2.** แก้ไชงาน RTVSAM โดทใอ้คำล้งรชดอรชองโปรแกรมไอดแคม ( **IDCAMS)** เพื่อคืนสภาพข้อมูลเป็นวีแชมที่ต้องการ ใน ICCF Library 100 และส่งงานดังกล่าว หมายเหตุ

1. พ้องคนส์ภาพอ้อมุรเมีนว้แชม ส์อเดรวกับฑทำการสำรอง

2. กรณีที่แฟ้มข้อมูลอยู่ในสารบัญแฟ้มที่มีการเปลี่ยนแปลง เช่น "UCATWK2", "UCATWK3", หรอ "UCATWK4" เมีนพ้น พ้องทำการก้แบบคบหน้าเพิ่ม

4. ไรบราร

4.1 กรณีที่เป็นไลบรารีระบบ IJSYSRS มีขันคอนพ้งนํ้

1. ใช่เทปที่มีป็าท "BOOTTAPE VSE" เบอร A21046 หรอเบอร A21196 ไว้ในพ้เทป 5B0

2. ใช่เทปที่มีก้าท "SYSLIB" ไว้ในพ้เทป 5B1

3. เป็ดระบบท 5B0 2 ครั้ง โคทเรอก 4=clear IPL (1=DSF, 2=Standalone Program) แล้วกดปุ่ม Clear

4. «อบอ้อความด่อไปน

if you want a listing, specify CUU of printer; else, or if printer is not operational, press END/ENTER

 $\leftarrow$  > 6A0

specify type of printer XXXXYY

*(*

**- - > PRT1**

specify data MM/DD/YY

 $\leftarrow$  04/07/93

select one of the following programs or type END FASTCOPY, RESTORE, INITEM

 $\leftarrow$ > RESTORE

specify address of input device CUU

 $\leftarrow$  5B1

specify type of input device XXXXYY

 $\leftarrow$  > 3420T9

S2001 specify tape mode XX or press END/ENTER.

default is DO

--> กดปุ่ม ENTER

if tape lebel checking is desired specify TLBL

statem. else press END/ENTER

--> // TLBL UIN, 'SYSTEM LIBRARY'

specify address of SYSRES disk CUU

 $\leftarrow$  > DOO

specify type of disk XXXXYY

 $\leftarrow$ > FBA

L302A enter YES to restore SYSRES file IJSYSRS

or NO to skip to next SYSRES

 $\leftarrow$ > YES

L315I original file id=VSE.SYSRES.LIBRARY

L316A enter YES to keep or NO to respecify the

SYSRES file id

 $\leftarrow$ > YES

 $-1$ 

Ÿ.

L 3081 original allocation=55164 blocks

L310A enter YES to keep or NO to respecify the **al I o c a tio n**

**- - > YES**

**L329A enter YES to restore all sublibraries or NO** for selective restore

**- - ) YES**

L322A enter YES if the specification is correct or NO to respecify

**- - > YES**

**L3241** equal file id in VTOC *L3191 file id VSE. SYSRES. LIBRARY* L330A type CANCEL or DELETE

**- - > DELETE**

**4 . 2 กรท๓ 1 ส ์ น 1 ล น ร า ว ้ ว ะ บ น I'RDI หร H PRD2** มี<br>มีขันตอนดังน<sup>ี</sup>

**1 . โ! (รท ะ 11111เ ร ะ น ว ล ผลแบน เส ์อมตรง** *โเน* **SAFECICS, VTAHSTRT,**

**แ ล ะ ['END น1นต้น**

2. <sup>า</sup>ส่เทปที่มีป่าย " SYSLIB" (1JSYSRS, PRD1, PRD2) ไว้ใน

 $\lambda$ 

**ตู้น ฑป 5 B 0**

 $\epsilon$ 

- 3. **ทกเลิกการค้นหาไลบรารี ทุก ๆ พาติ**ที่น **p a r t i t i o n - i d LIBDROP \* , PERM**
- 4. ปัลนคำสิ่งในการคนสภาพไลบรารีระบบ

**1 ASSGN SYSLST, 6A0** 

**ไ / / MTC F S E , 5110, 2**

**1 ASSON SYS005,5B0**

**5 0**

1 EXEC LIBR, PARM='MSHP'

1 RESTORE L=PRD1 LIST=YES REPLACE=YES TAPE=SYS005

**5 . ให้พอlJflü« ว า ม ( น เพ า ะ PRD1 )**

4433D equal file id in vtoc PRD1 sys029-D00 **DOSRES VSE.PRDใ . LIBRARY**

**1 DELETE**

**1 END**

2 พมายเหตุ การสั้นสภาพใลบรารีระบบ PRD2 ให้กำตามชั้นตอนช้างต้น **แ ท ่ เ ป ล ี ่ HUเปัน PRD2 แ ล ะ / / MTC E S E , 5 B O , 3**

> **4 . 3 ทรเilm ปันไลบรารผ้ใช้ พช้นพชนพังน**

> > 1. ปล่อยงาน CICSICCF เพื่อทำการแก้ไขภาษาควบคุมงาน R RDR, CICSICCF

2. แก้ไขงาน RTUSRLIB **โพยใช้คำสั่งรีสตอร์ของโปรแกรมลิปอาร์** (LIBR) ใน ICCF Library 100 เพื่อคืนสภาพข้อมูลเป็นไลบรารีผู้ใช้ที่ต้องการ และส่งงาน พังกล่าว พีวอย่างไลบรารีผู้ใช้ เช่น LIBCSVR, LIBSMU, SAFELIB, SAFEUSR, **HSPRELB, LIBAB11, LIBMN11, หรือ LIBMN12 เป็นต้น** 

· หมายเหตุ » คำปกติของงาน RTUSRLIB คือ คืนสภาพข้อมูลเป็นใลยรารีผู้ใช้ **LIBAB11**

5 1

**า ว ท ำ า ห เ ก « ผ ล จ อ ง ก า ร กู้ป ร ะ เ ภ ท ท อ มุ-ล ( T h e I m p l e m e n t a t i o n o f D a t a R e c o v e r y )**

. ก่อนทำการทดสอบการกู้นั้น ควรทำการเตรียมระบบให้สามารถรองรับการกู้ได้ สิ่งผู้วิจักได้ใช้ชุดคำสั่งประมวลผลแบบเชื่อมตรงได้แก่ CICS ทองไอบีเอ็ม มีที่นดอนดังนี้

1. <u>กำหนดสิ่งคำนวยความสะดวกในการกันละการเริ่มใหม่พื้นฐาน</u> (Specification of Basic Recovery and Restart Facilities) **กำหนดสิงอ่านวทตวามสํะ«วทานการกัททง CICS พนฐาน กังน**

**ใ .1 โปรแกรมที่สํนันูสํนุนระกันูแองการกู้พนฐาน**

**ก ำ ห น « โ ป ร แ ก ร ม ท อ ง ร ะ น ู น ู ท ี ่ท ำ ก า ว ส ํ น ั น ู ส ์ น ุ น ก า ร ก ู ้ ก ั ง ผ น ว ก ก แ ล ะ** สามารถหาที่คมูลเพิ่มเติมจากหนังสือ CICS/DOS/VS Installation and Operations **Gu i d e**

> **1.2 การเตวทมตารางานการสํนันสํนุนหนาที่การกู้พนฐาน** ้วัตถุประสงค์ในการกู้ชิ้นพื้นฐาน จำเป็นที่จะต้องกำหนดตาราง

ดังภาคผนวก ท และสามารถหาที่คมูลเพิ่มเติมจากหนังสือ CICS/DOS/VS Resource **Definition (Macro) และหนังสือ CICS/DOS/VS Resource Definition (Online)** 

> 2. การลงบันทึกและการบันทึกงาน (Logging and Journaling) **ต้องมการกำหน«แฟ้มทอมุลานการลงนูนฑก เพอาทานกาวกู้ทอพลกังน**

**2 .1 กำหน«กาวลงนูนฑกทองระนูน**

**กำหนดาหมการลงนูนทํททองระนูน ที่ตารางตวนูตมการนูนทํกงาน ( J o u r n a l C o n t r o l T a b l e ะ J C T ) ต งน**

**DFHJCT TYPF = ENTRY,**

**J F I LEID = SYSTEM,**

**JOUROPT = ([CRUCIALII, INPUT II, PAUSEII, RETRYI),** 

**JTYPE = { TAPE1 ! TAPE2 ! DISK1 ! DISK2 }** 

**[,DEVADDR = (SYSnnnC,SYSmmm])l**

**ารทำพนพ RETRY เพ อทำเทรเปลรนแพ้นข้อม ูลลงบันฑ กปีจจ ุณัน!]น** นพื้มข้อมูลลงบันทึกสำรองเ มื่อ เ กิดความ เ สียหายของแฟ้มข้อมูลดังกล่าว

ทารกำหนด CRUCIAL เพื่อว่าเมื่อแฟ้มข้อมูลบันทึกของระบบไม่สามารถ ใช้งานได้หลังจาก RETRY (ถ้าระบุ) จะทำการปิตระบบประมวลผลแบบเชื่อมตรง **(T erm in a tio n of C1CS) เพอปิองทนทารเปลทนนปลงกาพ่มการลงบันกกธองกรพสาแร ฑฟ้าผารทกัไพั**

การกำหน<sub>พ</sub> PAUSE เพื่อว่าระบบจะคอยให้เจ้าหน้าที่ห้องเครื่อง **พชบข้อพราน ท่อนกจะเชสนข้อมูลกบแพ้ผข้ยมลลงบันกกฑใข้นล้ว**

**ทารทำหนพ 1NPUT เพอระบุร่าแพ้มข้อมูลลงบันกก'ฟ้าผารทไข้ในการอ่าน ในชแเะก CICS กำลังปฎบั«งาน**

**3 .2 การทำใพ้เทิพผลจองแพ้มข้อมูลลงบันกกชองระบบ**

**ฟ้าม'ท«ทำไพ้เทิพพลไพักง!]นจานบันทิกและเกป ข้งถ้ากระทำบนจานบันกก ฟ ้ า น า ร ถ เ ล ั อ ท ไ พ ้ ร ่ า จ ะ ม 1 แพ้นข้อมูล ( D F H J 0 1 A ) ห รอ 2 แพ้มข้อมล ( D F H J 0 1 A แ ล ะ**  $DFHJO1B$ ) ไตยกำหนดในตารางควบคุมบันทึกงาน (JCT) ที่ JTYPE = {DISK1{DISK2} **ไ พ 8 ป ท « จ ะ ท ำ ก า ร ท ำ ห น พ 2 แพ้มข้อมูลไนชนาพกเก่ากัน ฟ้วน'ไนกรเนฑกระทำบนเกปจะผีลักษเนะ** พล้ายจานบันทึก แต่ระบุด้วย JTYPE = {TAPE1:TAPE2} เท่านั้น

3. กำหนดการใช้การกันบบถอยกลับของรายการเปลี่ยนแปลงแบบแปรผัน (Specify use of Dynamic Transaction Backout : DTB)

ึ เพิ่ม เติมจาก - ข้อ - 1 - กำหนดสิ่งอำนวยความสะดวกในการกู้และการเริ่มใหม่ พี่ **น**<br>พี่นฐาน โดยระบุ DTB = YES ใน PCT สำหรับแต่ละการเปลี่ยนแปลง และ LOG = YES **ไน FCT ส ำห ร ับ ก าร เร ม ส ำแ บ น น ุก เล ัน แ ล ะ ก าร ก ู้แ บ บ ท อ 8 ก ล ับ ช อ งร า8 ก าร เป ล ร น น ป ล ง แบบแปรผัน**

**4. การทำให้เกิดผลการก็ของฐานข้อมูล DL/I (Implement Recoverability** of DL/I Database )

**แบ่งเป็น 2 กรณี คือ** 

 $4.1$  การกู้แบบถอยกลับของฐานข้อมูล DL/I

**การทช»กรับ0 ชงก•ไรเปน»นแปกง เฟ้นฟ้าเหพุ'•ทบการทชแกรับซชง** การเปลี่ยนแปลงฐานชื่อมูล DL/I โดยการกู้แบบถอยกลับของรายการเปลี่ยนแปลงแบบแปรผัน ในระหว่างที่ภาระกิจหยุดทำงานแบบผิดปกติ หรือใดยการเริ่มช้าแบบฉุกเฉิน หลังจากเกิด **หวามเฟ้นหานกับระบบ**

ท้า เกิดความ เสียหายในขณะที่ทำการกู้แบบถอยกลับ "โปรแกรม DFHDLBP และ DFHDBP จะหยุดการทำงานของ CICS กันที่ ทำให้ข้อมูลมีความถูกต้อง

**4 . 2 การกู้แบบ«บหน้าปีชงรานปีชมูลแบบ DL/ I**

**DL/1/DOS/VS มไปรแกวพชรรทประไ»ปีน่ในการทำกาวกู้แบบ«บหน้าชชง** ี ฐานข้อมูล DL/I - ผังนั้นจึงมีความจำเป็นในการสร้างขึ้นตอน สำหรับการรวบรวมแฟ้มข้อมูล **กาวลงบันกักธชงระบบ ใน รน ห ว่างการทำงาน ชชง C1CS**

**ท ้าก าวน กเลก CICS เฟ้นแบน'เม่ปแห พัชงทำกาวเวมปาแบบพุแเรัน** หลังจากทำการกู้แบบคืบหน้าสมบูรแแล้ว การเริ่มแบบฉุกเฉินจะทำการถอยกลับของภาระกิจที่อยู่ **ในฟ้ภาพไม่แน่นชน เพชเทหหวามเฟ้»หาน**

#### **หมานเหพุ**

1. เมื่อมีการทำให้เกิดผลของแฟ้มข้อมูลลงบันทึกของระบบบนจานบันทึก ์ ผ้องแน่ใจว่าช้อมูลลงบันทึกของระบบมีการทำสำเนาไปยังเทป ก่อนที่จะมีการเขียนทับ ไม่เช่นนั้น ี ซัอมูลที่ใช้ในการกู้แบบพบหน้า ที่รวบรวมบนแฟ้มข้อมูลลงบันกักของระบบจะสูญหาย โดยกำหนด **JTYPE = PAUSE ใ น JCT**

2. เมื่อมีการทำให้เกิดผลของแฟ้มข้อมูลลงบันทึกของระบบบนเทป จะมี **รัก»แเะ«ล้า»กับาานบันกัก กล่าว«ช พัชงแน่ใวว่าเกปวนไม่»กนำไปใท้วนกวนฑงปีชม'ลในกาวท้ แบน«นหน้าไม่มหวามง่าเฟ้น**

5. การทำให้เกิดผลการกู้ของแฟ้มข้อมูล (Implementation Recoverability of Files)

**บ่งเบัน** 2 **m i l l พอ**

5.1 การก็แบบถอยกลับของแฟ้มข้อม**ล** 

**แฟ้ม ซ้อมลที่จ ะ ท ำ ก า ร ก ู ้ แ บ น n a 8 กลับ ต ้ อ ง ร ะ บ ุ LOG = YES ใ น F CT** ซึ่ง CICS จะทำให้การถอยกลับของการเปลี่ยนแปลง แบ่งเป็น 2 กรณี

5.1.1 กรณีของความเสียหายของการเปลี่ยนแปลง

**ก้าม การระ บ ุ DTB - YES CICS จะาต้ซ้อมลจากแฟ้มท้อมล**

**ลงบันก้กแบบแปรผันในการแอ«กรับ**

**5 . 1 . 2 กรพทองการเว้มฟ้าแบบฉุ»เฉน**

**CICS จะใต้ชัยพลจากแฟ้มซ้อมล»งบันกกชองระบบใน**

**ก า ร แ อ « ก ร ับ การก้นบบแอ«กรันในกวนเน จ ะ ใ ม ่ก ำ น ง แ ง ก า ร ร ะ บ ุ DTB - YES**

**5 . 2 การก้แบบอบหน้าทองแฟ้มซ้อมพ**

**ก้ามกาวลงบันกกหลังกานรักษเแ บนแฟ้มซ้อมลลงบันกกชองระบบหวอ**

**แฟ้มซ้อมลลงบันก้กชยงผัใต้เอง าปรแกวมชองผัใต้ต้องกํนับกํเณในกวะมานกาวก้แบมพบหน้า โ?งพวรมหน้ากี่ต้งนี่**

1. ทำการสำรองสำเนาของแฟ้มข้อมูลเป็นระ**ยะ** ๆ

2. บันทึกการเปลี่ยนแปลงใดยงานแบบกลุ่ม เว้นแต่งานสามารถทำช้า **ในกาวให้ผลชองการเปลทนแปลง**

3. เลือกชื่อมูลหลังภาพลักษณ์จากแฟ้มชื่อมูลลงบันทึกของระบบ หรือ **แฟ้มซ้อมลลงบันกกชองผุ้าต้ แนะทำก'ทจั«'ล่ารับพาม«ววกะซองซ้อมลห'รังภาพ'รักพ!เให้แกต้อง** 4. ประยุกต์ใช้ข้อมูลหลังภาพลักษณ์กับสำเนาที่ได้ทำการสำรองไว้ **ในกาว'กํว้างแฟ้มซ้อมลให้ก้งจ«กี่เก«พ'ทมเลํ«หาท**

# <u>การก็ประเภทท้อมูล</u>

ี ผู้วิจัยได้ทำการทดสอบการกัประเภทชั**อมูล โดยแบ่งเป็น 2 ประเภท คือ** 

1. การก<sub>ุ่</sub>นบนกอยกลับ

**1.1 ฐานทอมูล** 

ทำการทดสอบกับระบบฐานชื่อมูล DL/I โดยใช้โปรแกรมแบบเชื่อมตรง

**CICS**

1.1.1 กรณีรายการเปลี่ยนแปลงผิดพลาด

**1 . 1 . 1 . 1 « ก า ร ท 8 8 กลับ**

**เฟ้นการฑดสํอบโดรทำการเพิ่มช้อกุลลงในฐานช้อกุล น«รังไม่โต้**

**กุกมัด ท ำใพ ้ร าร ก ารเป ล ี่รน แ ป ล งด ังก ล ่าว ท อ ร ก ล ับ เส์มอนกับไม่ไต้มัการเพิ่มช้อกุล มัรั้น«อนดังน** 1. ป้อนรายการเปลี่ยนแปลง CEDF ในการตามรอย

**(T ra ce) การทำงานฑละรั้น**

**2. ฟ้อนราชการเปลี่รนแปลง K104 ในการIปี«ณัแ***ปี*

ซึ่งทำการเพิ่มเช<sub>ิ่</sub>กเมนต์รากของฐานข้อมูล (Insert Root Segment of DL/I Database) **ดังรปทํ 11**

3. ป้อนหมายเลขบัญชี 01-04-55556-7 และรายละเอียด

**ด ำง ๆ ในการเปิดณัแโ?**

4. ตามรอยโปรแกรมไปจนถึงตำแหน่งที่ 1 ในรูปที่ 11 ก่อนทำการผูกมัด แล้วทำการเพร<sup>์</sup>ดภารกิจ (Purge Task) ดังกล่าวโดยใช้คำสิ่ง **CEMT S TASK (750) PU** 

5. ป้อนรายการเปลี่ยนแปลง K104 อีกครั้ง แล้วทำการ เปิดบัญชีตั้งกล่าวที่เคฮ เปิดไปแล้วจะสามารถทำการเปิดบัญชีได้ **แสดงว่าการเพิ่มเชกเมนต์ราก ชองฐานจ้อกุล«รั้งแรกถกรกเลก**

### **1 .1 .1 .2 ไม่มีการทอรกลับ**

**เป็นการท«ฟ้อบไ«รทำการเพิ่มท้อมูลในฐานท้อมูล**

ี และทำการมูกมัด ทำให้รายการเปลี่ยนแปลงดังกล่าวไม่มีการถอยกลับ มีชั้นตอนดังนี้ 1. ปั<sup>ล</sup>ยงราธการเปลี่ยนแปลง CEDF ในการตามรอย

**การทำงานฑละทน**

2. ป้อนรายการเปลี่ยนแปลง K104 ในการเปิดบัญชี

**ลังรปทึ่ 11**

**ร. ปีอนหมารเลทพัแท้ 0 1 - 0 4 - 5 5 5 5 7 - 4 และรารละเอีรล**

**ล ่ า ง ๆ ใ น ก า ร 111«นักเท้**

**4 . «าม ร อ ท ไป ร แ ก ร ม ไป ว น ก งล ่าแห น งท ี่ 2 ในรปที่ 11** หลังการผูกมัด แล้วทำการเพร<sup>์</sup>ดภารกิจดังกล่าว

5. ปั<sup>ด</sup>นรายการเปลี่ยนแปลง K104 อีกครั้ง แล้วทำการเปิด บัญชีดังกล่าวที่เคยเปิดไปแล้ว จะไม่สามารถทำการเปิดบัญชีได้ แสดงว่ามีการเพิ่มเช<sub>็</sub>กเมนต์ราก **ทองฐานท้อมูลาน«รงแรกแล้ว**

1.1.2 กรณีระบบประมวลผลข้อมูลแบบเชื่อมตรงผิดพลาด ทำการทดสอบในลักษณะของกรณีรายการเปลี่ยนแปลงผิดพลาด แ ่ เ ปลี่ยนวิชีการเพร์ตภารกิจ โดยใช้คำสั่ง CEMT S TASK PU เป็นการปิดระบบประมวลผล ที่อมูลแบบเชื่อมตรงทันที โดยใช้คำสั่ง CEMT P SHUT, I แล้วทำการเปิดระบบประมวลผล นบบเชื่อมดรงเป็นภาวะฉุกเฉิน (Emergency) โดยใช้ตัวเลือก START=AUTO **ชิ่งสังเกตุได้ว่า** ระบบจะทำการถอ<sub>ยิ</sub>กลับคล้ายกับกรณีรายการเปลี่ยนแปลงผิดพลาด หรืออาจดูจากข้อดวามตอนเปิด **ระบบประมวลผลแบบเลี่อม«รง ลังน**

> FA 010 DFH5750 - DL/I BACKOUT BEGINNING FA 010 DFH5752 - DL/I BACKOUT COMPLETE

5 7

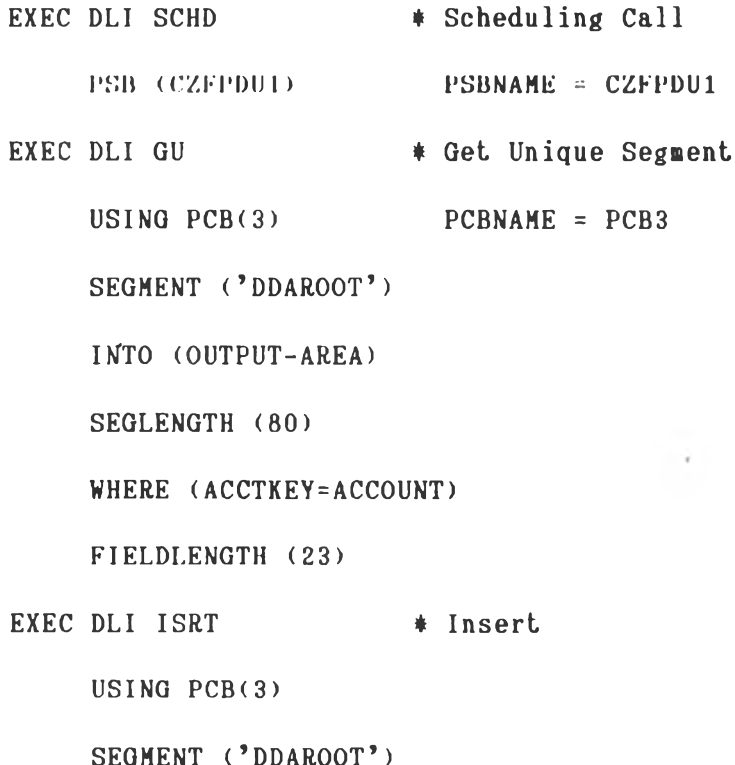

FROM (INPUT-AREA)

SEGLENGTH(80)

 $1 ---$ 

EXEC DLI TERM

# Terminate (Commit)

j.

 $2 - -\frac{1}{2}$ 

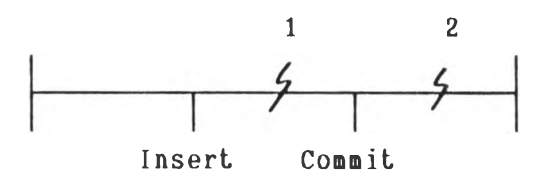

ู<br>รูปที่ 11 แสดงขั้นตอนการเพิ่มข้อมูลลงในฐานข้อมูล

58

**1 . 2 แฟ้มจู้a » ล**

**ท่าการฑตฟ้อบกับแฟ้มจู้อคุลวแชม โตรใจู้โปรแกรมเลี่อม«รง CICS**

**1 . 2 . 1 กรเนราBการเปลรนแปลงต้ตพลาต**

**1 . 2 . 1 . 1 มการถอรกลับ**

**เฟ้นการฑตฟ้อบโตยท่าการเปลี่รนแปลงจู้อผูลในแฟ้มจู้อผูลวแชม แต่รังไม่ไต้ผูกมัตท่าใบ้รายการเปลี่ยนแปลงตังกล่าวถอรกลับ เฟ้มอนกับไม่ไต้มการเปลี่รนแปลง จู้อผูล มีจู้นตอนตังนํ้**

**การท่างานฑละจู้น** ป้อนรายการเปลี่ยนแปลง CEDF ในการตามรอ**ย** 

2. ป้อนราธการเปลี่ยนแปลง P201 ในการแก้ไธข้อมูลสถานะ

**เช็ต ตังรปที่ 12**

3. ป้อนหมายเลขบัญชี 01-04-555555-0 หมายเลขเช็ด 2000000 สถานะ 1 (เปลี่ยนจากเหิม คือ 0) และรายละเอียดต่าง ๆ 4. ตามรอยโปรแกรมไปจนถึงตำแหน่งที่ 1 ในรูปที่ 12

ก่อนทำการผูกมัดแล้วทำการเพร์ตภารกิจ ตังกล่าว โดยใช้คำสั่ง CEMT S TASK (1154) PU  $\mathbf{a} \cdot \mathbf{b} = \mathbf{b} \cdot \mathbf{c}$ **5. บอนรารการเปลรนแปลง P201 อก«รัง วะปรากฎฟ้ถานะ**

**เฟ้น 0 เหมอนเต้น แฟ้ตงว่าการเปลี่รนแปลงจู้อผูล«รั้งนรกคุกยกเลิก 1 . 2 . 1 . 2 ไม่มการถอรกลับ**

**เฟ้นการท«ฟ้อบโตรท่าการเปลรนแปลงจู้อคุลในแฟ้มจู้อมลว่แชม**

ี และทำการผูกมัด ทำให้รายการเปลี่ยนแปลงดังกล่าวไม่มีการถอยกลับ มีขึ้นดอนดังนี้ ป้อนรายการเปลี่ยนแปลง CEDF ในการตามรอย

**การท่างานทืละชัน**

2. ป้อนราธการเปลี่ธนแปลง P201 ในการแก**้ไบข้อมูล ฟ้ถานะเชั๋ต ตังรปที่ 12**

3. ป้อนหมายเลขบัญชี 01-04-555555-0 หมายเลขเ<del>น็</del>ค 2000000 สถานะ 1 (เปลี่ยนจากเดิม คือ 0) และรายละเอียดต่าง ๆ

4. ตามรอยโปรแกรมไปจนถึงตำแหน่งที่ 2 ในรูปที่ 12 **พลังการผกมัต แร้วทำการIพรตภารกจตังกล่าว**

**5. ปิอนรารการเปลึ่รนแปลง P201 อก«รั้ง จะปรากฎ** สถานะเป็น 1 แสดงว่ามีการเปลี่ยนแปลงข้อมูลในดรั้งแรกแล้ว

> 1.2.2 กรณีระบบประมวลผลข้อมูลแบบเชื่อมตรงผิดพลาต ทำการทดสอบในลักษณะของกรณีรายการเปลี่ยนแปลงผิดพลาด

ี แต่เปล<sup>ี่</sup>ยนวิชีการเพร์ตภารกิจโดยใช้คำสั่ง CEMT S TASK PU เป็นการปิดระบบประมวลผลข้อมูล แบบเชื่อมตรงทันที โดยใช้คำสั่ง CEMT P SHUT, I แล้วทำการเปิดระบบประมวลผล **แบบเลี่อม«รงเที่นภาวะฉุกเฉน ไ « ร าท ้« ว เล อ » START=AUTO ใ?ง'ลังเก«ไ«ว่าระบบจะทำ** การถอยกลับคล้ายกับกรณีรายการเปลี่ยนแปลงผิดพลาด หรืออาจดูจากชื่อความตอนเปิดระบบ **ประมวลผลแบบเลี่อม«รง «งนํ้**

> FA 010 DFH5740-FILE BACKOUT BEGINNGING FA 010 DFH5740-FILE BACKOUT COMPLETE

EXEC CICS READ

DATASET ('CHEQUE')

RIDFLD (WK-BRH-CHQ)

LENGTH (WK-CHQ-LEN)

**UPDATE** 

INTO (CHEQUE-REC)

EXEC CICS REWRITE \* Update 1

DATASET ('CHEQUE')

FROM (CHEQUE-REC)

EXEC CICS READ

DATASET ('CHQBOOK')

RIDFLD (WK-CHQBK-LEN)

LENGTH (WK-CHQBK-LEN)

**UPDATE** 

INTO (CHQBOOK-REC)

EXEC CICS REWRITE \* Update 2

DATASET ('CHQBOOK')

FROM (CHQBOOK-REC)

 $1 --$ 

EXEC CICS SYNCPOINT \* Commit

 $2 - -\frac{1}{2}$ 

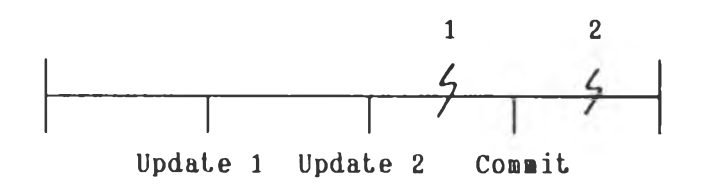

รูปที่ 12 แสดงชั้นตอนการเปลี่ยนแปลงช้อมูลในแฟ้มท้อมูล

 $\rightarrow$ 

## 2. <u>การกันบบคืบหน้</u>า

## **2 .1 ฐานธ้อมูล**

ทำการทดสอบกับระบบฐานข้อมูล DL/I โดยใช้โปรแกรมแบบเชื่อมตรง **CICS ร่งมชั้น«อนล้งนํ้**

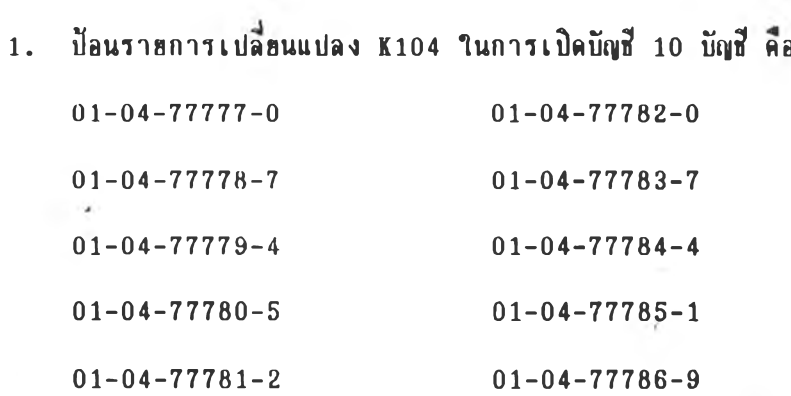

2. ทำการปีคระบบประมวลผลข้อมูลแบบเชื่อมตรงทันที โดยใช้คำสั่ง

**CEMT P SHUT, I** 

3. ทำการกู้แบบคืบหน้ากับระบบฐานข้อมูล DL/I คือ

**C I F .T E L L E R . DDADCLX และแ ฟ ้ม«riน « a C I F .T E L L E R . DDAICLX**

3.1 ส่งงาน DEFDLI โดยใช้โปรแกรมไอดีแคม ในการลบ

**และกำหนดฐานข้อมูลใหม่ (Delete and Define DL/I Cluster)** 

3.2 ส่งงาน RESTDLI โดยใช้โปรแกรมการกู้ฐานช้อมูล

**(D a ta b a se R ecovery u t i l i t y ) ในการ«นส์ภาพทองฐานท้อมูลจากเทปที่ทำการสำรอง ไว้แล้วลงจานบันทัก**

**3 .3 สํงงาน RECDLI โ«ฮาท้โปรแกรมการกู้ฐานท้อมูล ในการกู้ แบบ«บหน้าทองฐานท้อมูล โ«ฮาท้ร่วมกับแฟ้มท้อมูลลงบันทักทองระบบ การกู้านสํวนทองท้อมลและ «ไ(น้นฟ้«ง«งรปที่ 1 3 , 14 «าม ลำ«บ**

4. เปิดระบบประมวลผลชื่อมูลแบบเชื่อมตรงแบบอัตโนมัติ (START=AUTO)

5. ป้อนราฮการเปลี่ยนแปลง K104 ในการตรวจสอบข้อมูลที่เพิ่มขึ้น ี **ริ่งไม่สามารถเปิดบัญชีตังกล่าวได้ แสดงว่า**มีการทำการกู้แบบคืบหน้าเรือบร้อยแล้ว

#

**2 .2 แต้«ท้อ«ล**

การทดสอบการกู้แบบคืบหน้าของแฟ้มข้อมูลวีแชมนั้น ต้องใช้โปรแกรม อรรถประโฮชน์ของไอบีเอ็ม เช่น CICS/VR เป็นต้น หรือผู้ใช้ต้องเชื่อนโปรแกรมใน การจัดการเอง **ชิ่งผู้วิจัยไม่ได้ทำการทดสอบกรณีดังกล่**าว

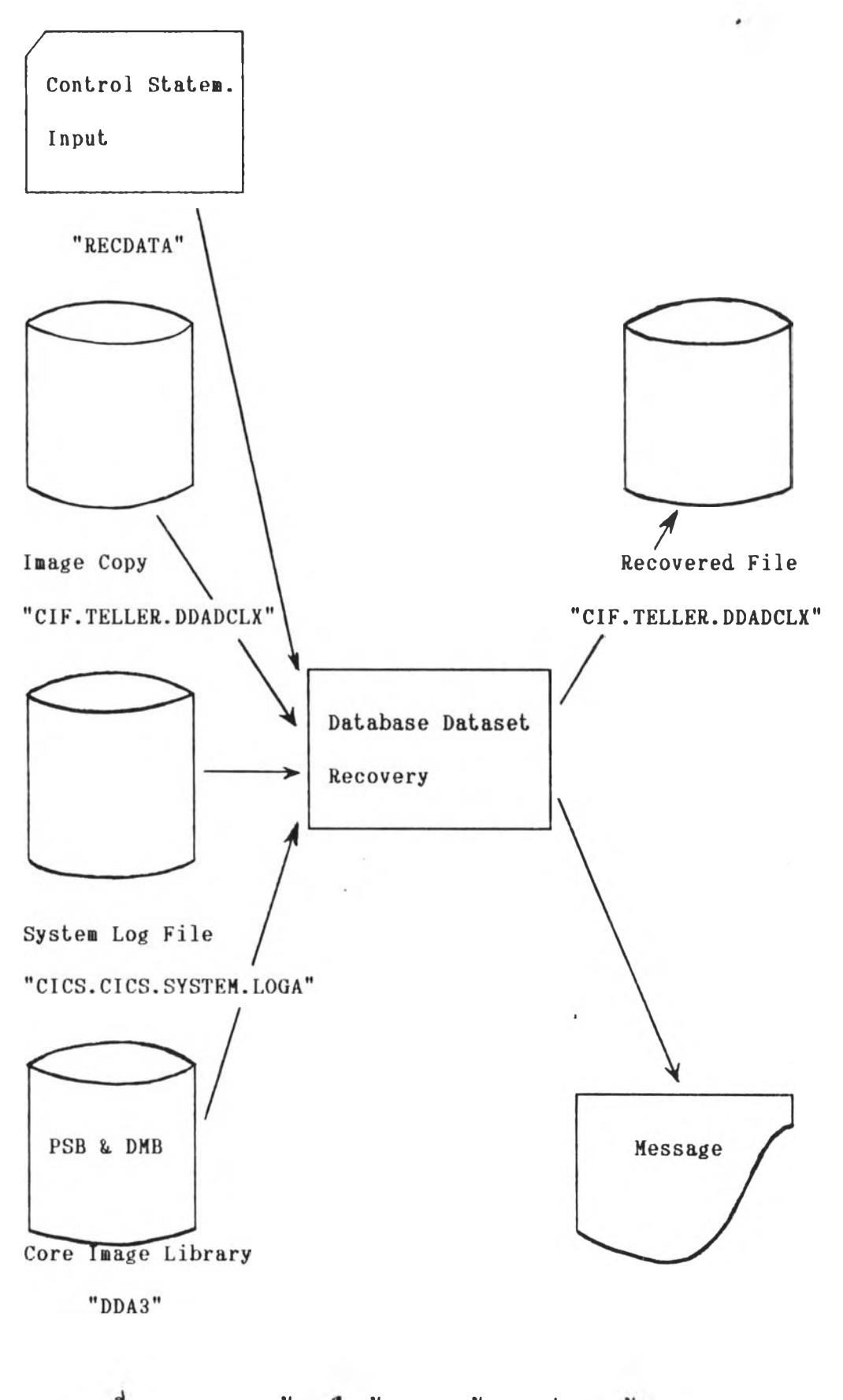

รูปที่ 13 แสดงการกู้แบบคืบหน้าของฐานข้อมูลในส่วนของข้อมูล

 $\sim$ 

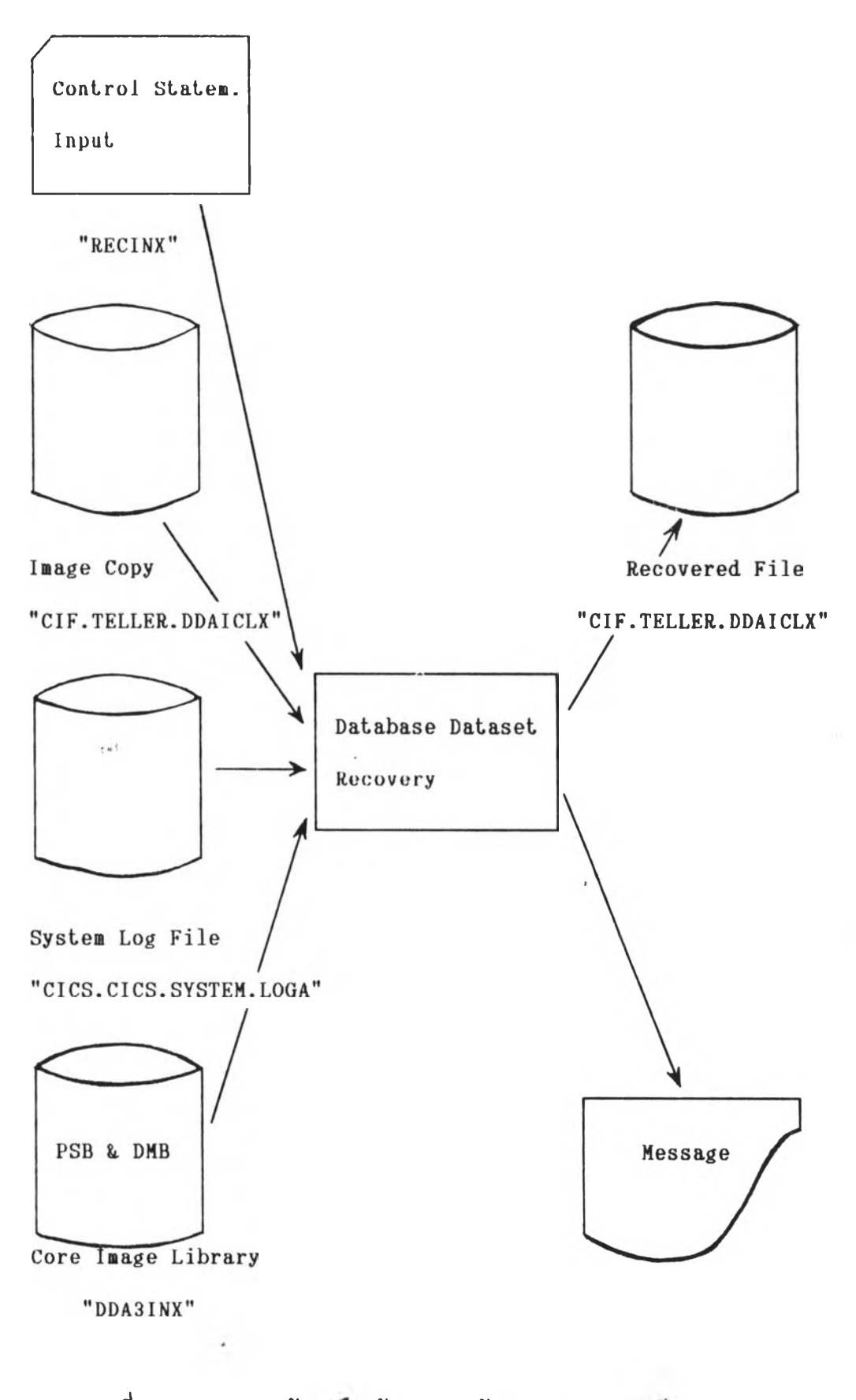

รูปที่ 14 แสดงการกู้แบบคบหน้าของฐานข้อมูลในส่วนของดัชนี

**า ก ก า ร ท « ฟ ้ a บ พ ั ง ก ร ่ า ว า ร ้ เ ว ร า า น ก า ร ท « ฟ ้ อ บ ท า ว ก ุ ้ พ ั ง ต า ร า ง ก ี ่ 1 แ กะ น ฟ ้HงIนั้อกี่ ก า ร ไ ร ้ง า น พ ัง ต า ร า ง ก ี่ 2 ส ่ว น ไ ป ว แ ก ว ม ก ี่ไร ้งา น น ั้น ไ พ ัฟ ้ร ้าง ภ า ษ า« ว น ด ุม ง าน พ ัง ภ า « ผ น ว ก ค**

ตารางที่ 1 ตารางแสดงเวลาที่ใช้ในการทดสอบการกู้

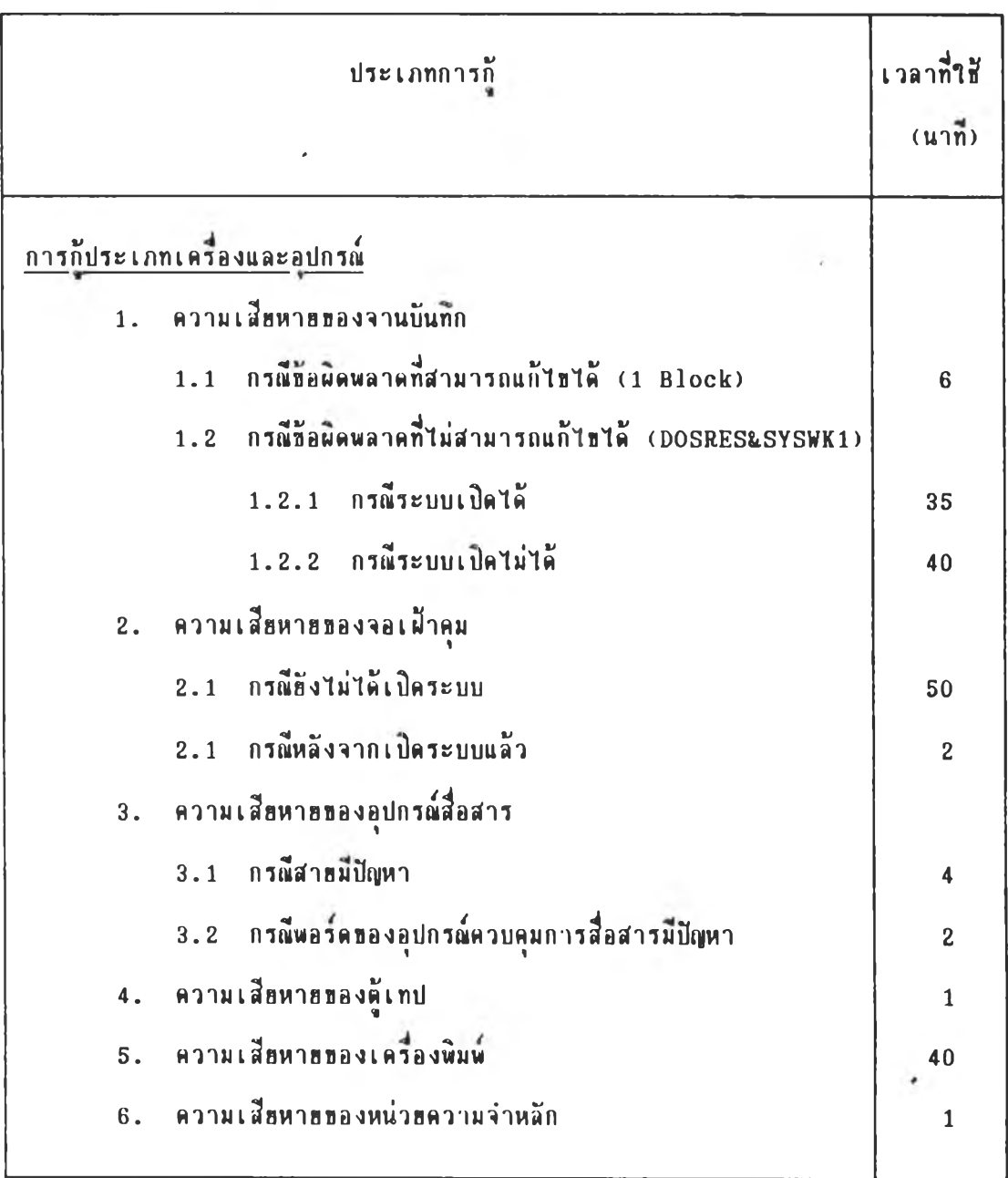

**6 6**

# ตารางที่ 1 ตารางแสดงเวลาที่ใช้ในการทดสอบการกู้ (ต่อ)

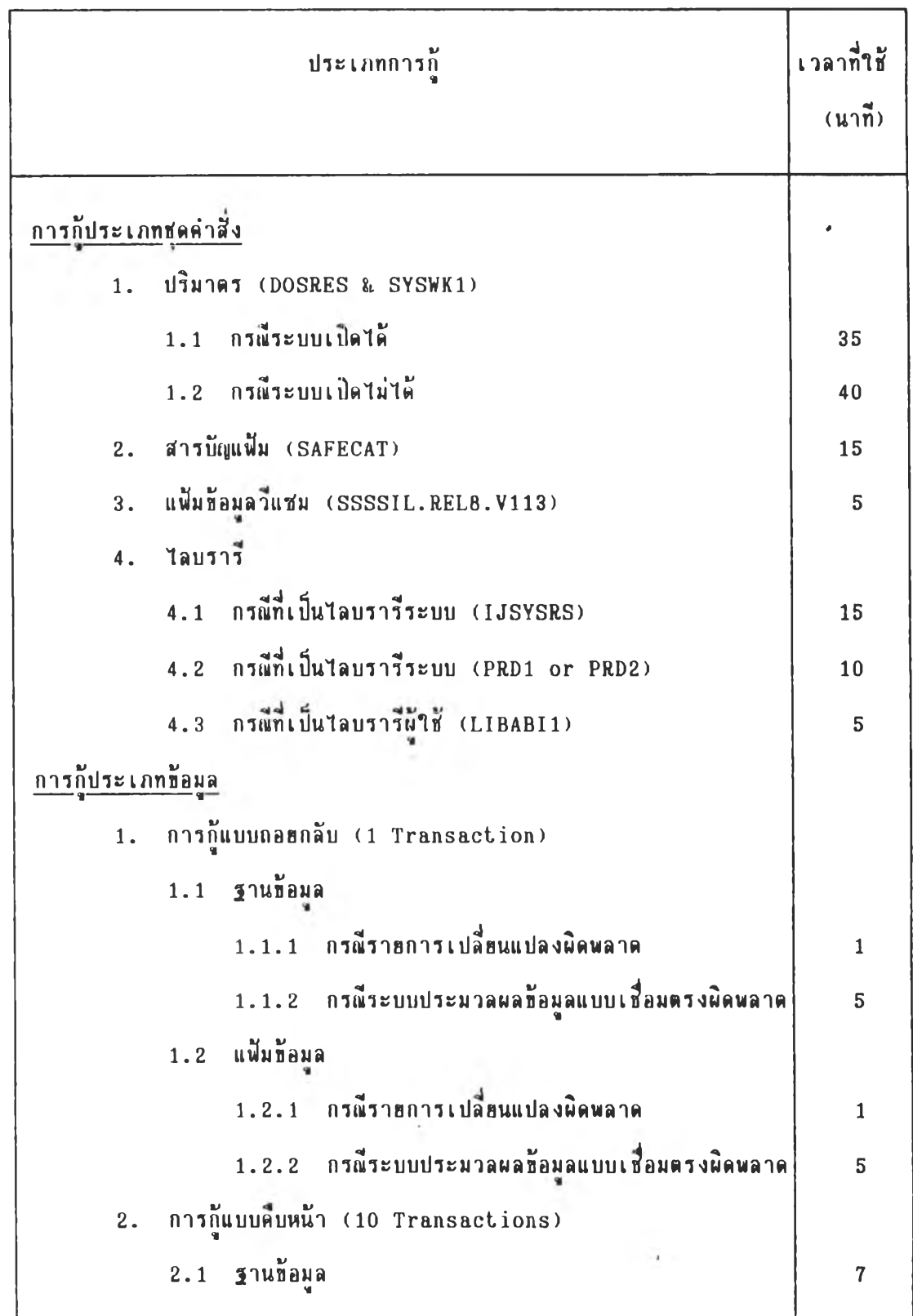

| <b>J18011</b>        | เนื้อที่ที่นี่ (Blocks) |
|----------------------|-------------------------|
| 1. ปริมาตร           |                         |
| <b>DOSRES</b>        | 700,999                 |
| SYSWK1               | 714,957                 |
| 2. สารบัญแฟ้ม        |                         |
| <b>SAFECAT</b>       | 319,997                 |
| 3. ไลบรารี           |                         |
| <b>IJSYSRS</b>       | 40,806                  |
| PRD1                 | 51,484                  |
| PRD <sub>2</sub>     | 143,170                 |
| <b>SAFELIB</b>       | 25,972                  |
| <b>SAFEUSR</b>       | 8,170                   |
| <b>HSPREL8</b>       | 37,890                  |
| LIBABI1.             | 31,258                  |
| 4. แฟ้มข้อมล         |                         |
| SSSSIL.REL8.V113     | 22,634                  |
| 5. ฐานข้อมล          |                         |
| CIF.TELLER.DDADCLX   | 4,048                   |
| CIF. TELLER. DDAICLX | 427                     |
|                      |                         |

พารางที่ 2 ตารางแสดงเนื้อที่การใช้งาน

**( 1 B l o c k = 5 1 2 B y t e s )**